# **[Zestawienia poleceń przelewów](https://pomoc.comarch.pl/altum/documentation/zestawienia-polecen-przelewow-2020/)**

Polecenie przelewu jest podstawową i uniwersalną formą rozliczeń bezgotówkowych, polegającą na wydaniu bankowi przez właściciela rachunku polecenia przelania określonej kwoty z jego rachunku na wskazany przez niego rachunek w dowolnym banku. Polecenie przelewu używane jest do regulowania zobowiązań.

## **Ustawienia konfiguracyjne**

Z poziomu *System* → *Konfiguracja* → *Wymiana danych* → sekcja *Przelewy* możliwy jest wybór katalogu plików wymiany oraz folderu plików usługi sieciowej dla dokumentu *Zestawienie poleceń przelewów*. Ścieżki te ustawiane są następnie jako domyślne na formularzu ZPP – odpowiednio dla danego typu formatu przelewu.

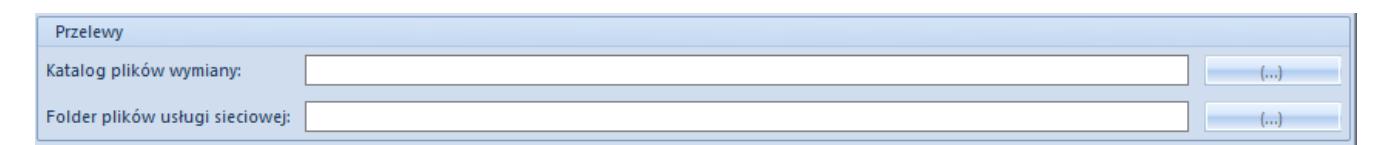

Katalog plików wymiany dla dokumentów ZPP

## **Lista zestawień poleceń przelewów**

Lista zestawień poleceń przelewów dostępna jest z poziomu menu *Finanse* pod przyciskiem [**Przelewy**].

Na liście znajdują się [standardowe przyciski](https://pomoc.comarch.pl/altum/documentation/interfejs-i-personalizacja/menu-systemu/standardowe-przyciski/) oraz dodatkowo:

[**Plik**] – służy do wygenerowania pliku ZPP do katalogu plików wymiany

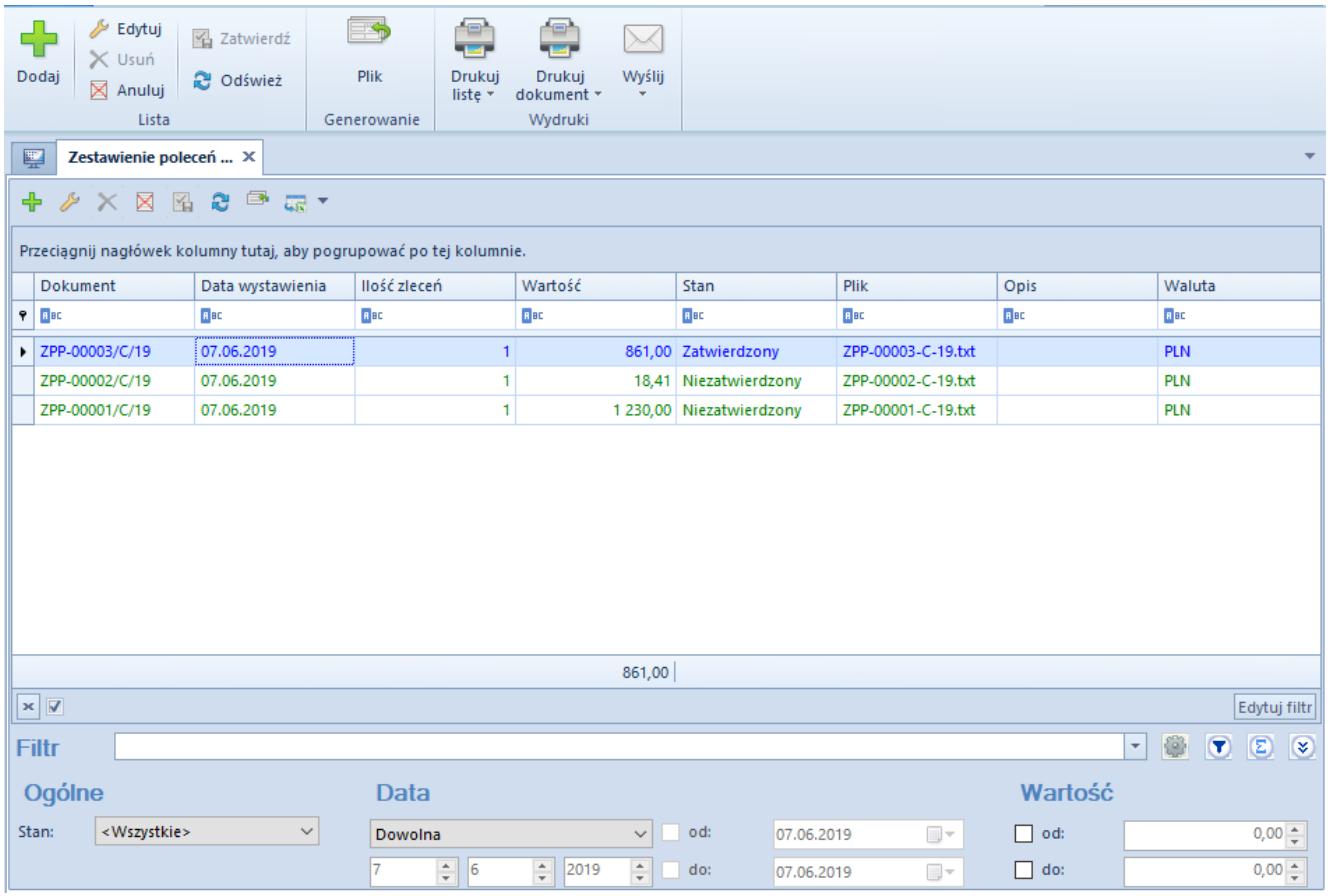

Lista Zestawienie poleceń przelewów

Lista zestawień poleceń przelewów składa się z kolumn:

- **Dokument**  numer systemowy dokumentu ZPP, zgodny z definicją numeratora
- **Data wystawienia**
- **Ilość zleceń** liczba pozycji zestawienia
- **Wartość**  suma wartości wszystkich pozycji
- **Stan**  stan dokumentu ZPP. Kolumna przyjmuje wartości: *Zainicjowany*, *Niezatwierdzony*, *Zatwierdzony*, *Anulowany*, *Wysłany*.
- **Plik** nazwa oraz ścieżka dostępu do wygenerowanego pliku
- **Opis**
- **Waluta** waluta systemowa firmy, w której dokument został wystawiony

Szczegółowy opis działania filtrów znajduje się w kategorii [Wyszukiwanie i filtrowanie danych.](https://pomoc.comarch.pl/altum/documentation/interfejs-i-personalizacja/wyszukiwanie-filtrowanie-danych/https://pomoc.comarch.pl/altum/documentation/interfejs-i-personalizacja/wyszukiwanie-filtrowanie-danych/)

## **Dodawanie zestawienia poleceń przelewów**

Aby dodać zestawienie poleceń przelewów, należy wybrać przycisk [**Dodaj**] z grupy przycisków *Lista*.

Formularz dokumentu ZPP składa się z elementów:

## **Zakładka** *Ogólne*

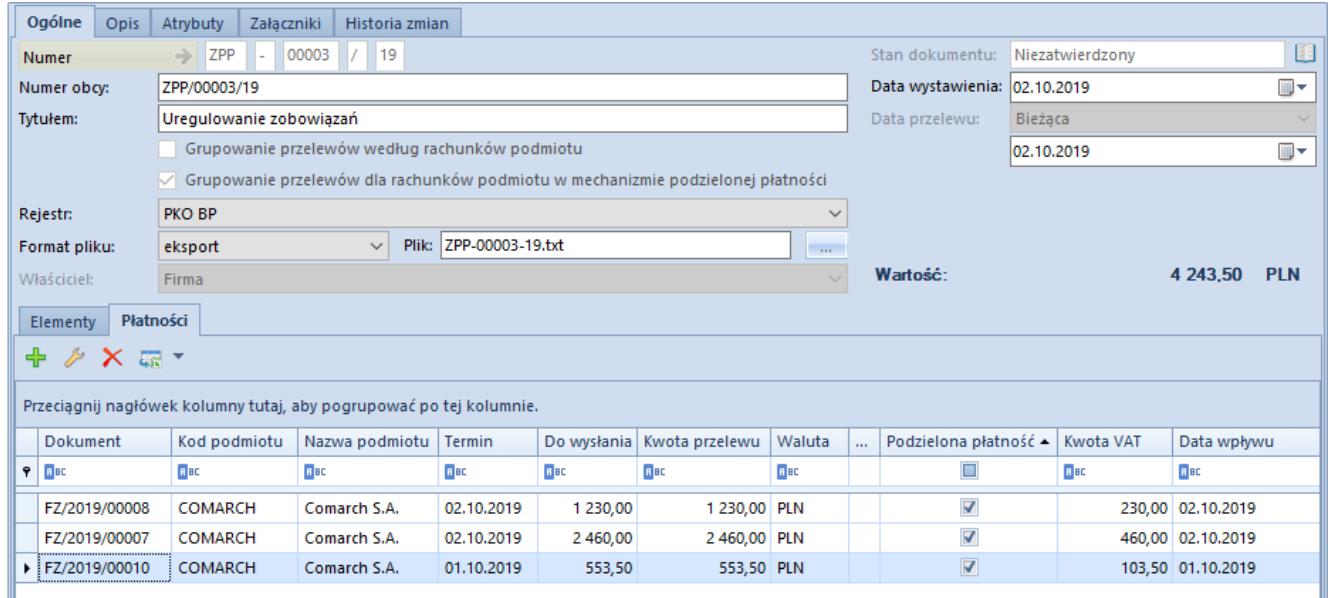

Formularz Zestawienia poleceń przelewów

- **Numer** numer dokumentu automatycznie nadawany przez system zgodnie z definicją numeratora
- **Stan dokumentu** uzupełniany automatycznie przez system i nieedytowalny
- **Numer obcy** umożliwia wprowadzenie przez użytkownika dodatkowego numeru dla dokumentu
- **Data wystawienia** domyślnie ustawiana jest data bieżąca z możliwością zmiany
- **Data przelewu** do momentu wprowadzenia pierwszej pozycji zestawienia użytkownik ma możliwość wyboru z listy rozwijalnej jednej z trzech opcji:
	- *Bieżąca* data systemowa
	- *Termin płatności* nie ma możliwości określenia

daty na nagłówku dokumentu. Dla poszczególnych elementów ZPP pobierany jest termin płatności z pierwszej dodanej na element płatności.

- *Podana* po wybraniu tej opcji aktywne staje się pole umożliwiające wprowadzenie dowolnej daty przelewu
- **Wartość**  suma wartości pozycji przeliczona na walutę systemową
- **Format pliku** lista rozwijalna umożliwiająca wybór formatu do eksportu ze zdefiniowanych w [konfiguracji formatów.](https://pomoc.comarch.pl/altum/documentation/finanse/konfiguracja/formaty-przelewow/) Zmiana formatu jest możliwa do

momentu wygenerowania pliku. Uwaga

Wybór formatu eksportu o typie *Web Service* jest możliwy wyłącznie w przypadku, jeżeli na nagłówku ZPP został wskazany rejestr, który jest powiązany z bankiem mającym zaznaczony parametr *Wymiana danych za pomocą Web service*.

- **Plik** nazwa i ścieżka dostępu do wygenerowanego pliku. Domyślnie ustawiany jest numer dokumentu oraz ścieżka wskazana z poziomu *System* → *Konfiguracja* → *Wymiana danych* → sekcja *Przelewy*, z możliwością zmiany. W przypadku, gdy podana zostanie tylko nazwa pliku, bez wskazania ścieżki jego lokalizacji plik zostanie zapisany w katalogu instalacyjnym Comarch ERP Altum.
- **Właściciel** centrum struktury firmy, które jest wystawcą dokumentu
- **[Grupowanie przelewów według rachunków podmiotu](https://pomoc.comarch.pl/altum/documentation/finanse/mechanizm-podzielonej-platnosci/obsluga-mechanizmu-podzielonej-platnosci-podczas-eksportu-zestawien-polecen-przelewow-i-importu-wyciagow-bankowych/)** parametr jest domyślnie zaznaczony i możliwy do odznaczenia do momentu dodania elementów do dokumentu. Przy zaznaczonym parametrze istnieje możliwość dodania na dokument ZPP zarówno płatności, jak i elementów, a zobowiązania wobec tego samego podmiotu (numeru rachunku bankowego) są grupowane w jedno polecenie przelewu podczas generowania pliku. Przy odznaczonym parametrze na dokument ZPP można dodać płatności, natomiast nie

można dodać elementów.

- **Grupowanie przelewów według rachunków podmiotu w mechanizmie podzielonej płatności** – parametr służący do grupowania płatności z zaznaczonym parametrem *Podzielona płatność*
- **Tytułem** tytuł przelewu
- **Rejestr** lista rozwijalna umożliwiająca wybór rejestru bankowego. Wskazany rejestr jest automatycznie ustawiany na następnie dodawanych elementach, bez możliwości zmiany. W przypadku niewskazania rejestru, zostanie on automatycznie uzupełniony na podstawie pierwszego dodanego elementu ZPP. Zmiana rejestru na nagłówku ZPP zawierającego elementy spowoduje automatyczną aktualizację rejestru na wszystkich elementach.

## **Zakładka** *Ogólne → Elementy*

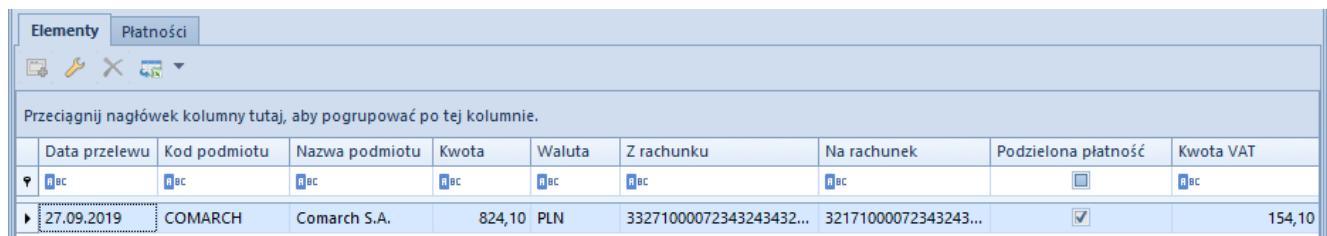

Zakładka Elementy dokumentu ZPP

Lista elementów ZPP składa się z kolumn:

- **Data przelewu**
- **Kod podmiotu**
- **Nazwa podmiotu**
- **Kwota**
- **Waluta**
- **Z rachunku** numer rachunku bankowego dla wskazanego na elemencie ZPP rejestru
- **Na rachunek** numer rachunku bankowego kontrahenta wskazanego na danym elemencie ZPP

oraz kolumn domyślnie ukrytych:

- **Podzielona płatność** informacja czy dana płatność podlega mechanizmowi podzielonej płatności
- **Kwota VAT** kwota VAT dla płatności typu podzielona płatność

Aby dodać nowy element należy wybrać przycisk [**Dodaj**].

| Ogólne<br>Atrybuty                                                  |             |                |                 |              |                                                     |             |                   |  |  |  |  |
|---------------------------------------------------------------------|-------------|----------------|-----------------|--------------|-----------------------------------------------------|-------------|-------------------|--|--|--|--|
| <b>Przelew</b>                                                      |             |                | Płatnik         |              |                                                     |             |                   |  |  |  |  |
| Data przelewu:<br>$\mathbb{R}^+$<br>02.10.2019                      |             |                | <b>Dostawca</b> |              | $\blacktriangleright$ $\blacktriangleright$ COMARCH |             |                   |  |  |  |  |
| 4 243,50<br><b>PLN</b><br>Kwota:                                    |             |                |                 | Comarch S.A. |                                                     |             |                   |  |  |  |  |
| PKO BP<br>Rejestr:                                                  |             | $\searrow$     | Rachunek:       |              |                                                     |             | $\checkmark$      |  |  |  |  |
| 332710000723432434322222222<br>Z rachunku:                          |             |                | Bank:           |              | 17100007, Alior Bank S.A. Bank                      |             |                   |  |  |  |  |
| Bank Millennium S.A. Centrala<br>Bank:                              |             |                |                 |              |                                                     |             |                   |  |  |  |  |
| Płatności                                                           |             |                |                 |              |                                                     |             |                   |  |  |  |  |
| <b>×尿*</b><br>₽<br>÷                                                |             |                |                 |              |                                                     |             |                   |  |  |  |  |
|                                                                     |             |                |                 |              |                                                     |             |                   |  |  |  |  |
| Przeciągnij nagłówek kolumny tutaj, aby pogrupować po tej kolumnie. |             |                |                 |              |                                                     |             |                   |  |  |  |  |
| <b>Dokument</b><br>Termin                                           | Do wysłania | Kwota przelewu | Waluta          | Źródłowy     | Podzielona płatność<br>$\overline{\phantom{a}}$     | Kwota VAT   | Data wpływu       |  |  |  |  |
| <b>B</b> BC<br><b>R</b> BC<br>$P$ $B$                               | <b>R</b> BC |                | BBC             | <b>B</b> BC  | $\Box$                                              | <b>B</b> BC | BBC               |  |  |  |  |
| FZ/2019/00010<br>01.10.2019                                         | 553,50      | 553,50 PLN     |                 |              | $\overline{\mathbf{v}}$                             |             | 103,50 01.10.2019 |  |  |  |  |
| FZ/2019/00007<br>02.10.2019                                         | 2 460,00    | 2460,00 PLN    |                 |              | $\blacktriangledown$                                |             | 460,00 02.10.2019 |  |  |  |  |
| FZ/2019/00008<br>02.10.2019                                         | 1 230,00    | 1 230,00 PLN   |                 |              | $\triangledown$                                     |             | 230,00 02.10.2019 |  |  |  |  |

Formularz elementu dokumentu ZPP

Formularz elementu składa się z następujących zakładek:

## **Zakładka** *Ogólne***:**

## **Sekcja** *Przelew*

- **Data przelewu** data przelewu wskazana na nagłówku
- **Kwota** suma kwot przelewu dla płatności danego elementu w walucie tych płatności
- **Rejestr** rejestr, który został wskazany na nagłówku, bez możliwości zmiany. Jeżeli na nagłówku nie został wskazany żaden rejestr to istnieje możliwość wybrania rejestru z listy rozwijalnej.
- **Z rachunku** numer rachunku bankowego przypisany do wybranego rejestru. Jest to pole nieedytowalne.
- **Bank** nazwa banku przypisanego do wybranego rejestru. Jest to pole nieedytowalne.

## **Sekcja** *Płatnik*

- **Dostawca** umożliwia wybór typu podmiotu (*Dostawca*, *Pracownik*, *Urząd*), a następnie wskazanie konkretnego podmiotu danego typu.
- **Rachunek** umożliwia wybranie z listy rozwijalnej rachunku bankowego spośród wszystkich aktywnych rachunków wskazanego podmiotu.
- **Bank** pole uzupełniane automatycznie o kod i nazwę banku właściwego dla wybranego rachunku bankowego.

## **Sekcja** *Płatności*

- **Dokument** numer systemowy dokumentu
- **Termin** termin płatności
- **Do wysłania** kwota pozostająca do wysłania
- **Kwota przelewu** domyślnie ustawiana jest kwota z kolumny *Do wysłania* z możliwością zmiany
- **Waluta**  waluta w jakiej został wprowadzony dokument
- **Źródłowy** numer obcy dokumentu źródłowego
- **Podzielona płatność** informacja czy dana płatność podlega mechanizmowi podzielonej płatności
- **Kwota VAT** kwota VAT dla płatności typu podzielona płatność
- **Data wpływu** data wpływu z dokumentu źródłowego, a w przypadku jej braku – data dokumentu z płatności (domyślnie ukryta)

Dodanie płatności do elementu ZPP jest możliwe wyłącznie wtedy, gdy:

- dokument ZPP nie jest zatwierdzony
- został zaznaczony parametr *Grupowanie przelewów według rachunków podmiotu*
- na elemencie został wskazany podmiot

Aby dodać płatność do elementu ZPP należy wybrać przycisk [**Dodaj**]. Zostanie wtedy otwarta lista zobowiązań z zaznaczonym parametrem *Do wysłania* i odfiltrowana ze względu na podmiot i rejestr wybrany na elemencie. W prawym górnym rogu listy dostępny jest parametr *Data skonta*, w którym wyświetlana jest:

- data przelewu z nagłówka ZPP dla wskazanych w nagłówku ZPP opcji *Data przelewu: Bieżąca* lub *Data przelewu: Podana*
- wartość *Termin płatności* dla wskazanej w nagłówku ZPP opcji *Data przelewu: Termin płatności*

Data skonta prezentowana jest informacyjnie, bez możliwości edycji. Dodatkowo, wśród kolumn domyślnie ukrytych, dostępna jest kolumna *Wartość skonta*, w której prezentowana jest wartość skonta dla danej płatności. Data skonta oraz kwota skonta wpływają na wyliczenie kwoty w kolumnie *Do wysłania*. Skonto na zestawieniu poleceń przelewów naliczane jest wyłącznie od pełnej kwoty płatności.

#### Przykład

Dnia 09.02.2020 wystawiono FZ/2020/00001 na kwotę 1.230,00 PLN brutto.

- 1. Termin płatności faktury: 09.03.2020
- 2. Skonto: 10%, 10 dni
- 3. Kwota pozostająca do rozliczenia z uwzględnieniem skonta: 1.107,00 PLN

Dnia 12.02 użytkownik dodał ZPP/1 i ujął na nim FZ/10/2019. Kwota do wysłania dla tej płatności z uwzględnieniem skonta wynosi 1107,00 PLN. Użytkownik zmienił kwotę przelewu dla tej płatności na 1000,00 PLN.

Użytkownik dodał ZPP/2 i ujął na nim FZ/10/2019. Kwota do wysłania dla tej płatności wynosi 107,00 PLN (kwota pozostająca do rozliczenia z uwzględnieniem skonta – suma kwot przelewów dla tej płatności = 1107,00 – 1000,00 = 107,00)

Uwaga

Na liście zobowiązań podnoszonej z poziomu zestawienia poleceń przelewów, oprócz standardowych przycisków, dostępny jest przycisk [**Import statusów przelewów**], który pozwala na aktualizację statusu płatności wysłanej za pomocą usługi sieciowej. Więcej informacji na temat tego przycisku dostępnych jest w artykule *[Lista należności/zobowiązań](https://pomoc.comarch.pl/altum/documentation/lista-naleznosci-i-lista-zobowiazania/)*.

Na dokument ZPP można dodać wyłącznie płatność pochodzącą z zatwierdzonego dokumentu (wyjątek stanowi dokument bilansu otwarcia, którego płatność można dodać również jeżeli BO znaiduje sie w buforze).

| $\mathbf{x}$                                                                      | €                                                 |                |                                           |                                   |                                |                                                       |                 |                   |                       |  |
|-----------------------------------------------------------------------------------|---------------------------------------------------|----------------|-------------------------------------------|-----------------------------------|--------------------------------|-------------------------------------------------------|-----------------|-------------------|-----------------------|--|
| Wybierz Zamknij                                                                   |                                                   |                |                                           |                                   |                                |                                                       |                 |                   |                       |  |
| Drukuj<br>$\overline{\phantom{a}}$                                                |                                                   |                |                                           |                                   |                                |                                                       |                 |                   |                       |  |
|                                                                                   | Ogólne<br>Wydruki                                 |                |                                           |                                   |                                |                                                       |                 |                   |                       |  |
| 粤<br>Zobowiązania X                                                               |                                                   |                |                                           |                                   |                                |                                                       |                 |                   |                       |  |
|                                                                                   | Data skonta: Termin płatności<br>Pokaż dni zwłoki |                |                                           |                                   |                                |                                                       |                 |                   |                       |  |
| Przeciągnij nagłówek kolumny tutaj, aby pogrupować po tej kolumnie.               |                                                   |                |                                           |                                   |                                |                                                       |                 |                   |                       |  |
| Numer dokumentu                                                                   | Numer obcy                                        | Kod podmiotu   | Kwota                                     | Pozostaje                         | Do wysłania                    | Termin                                                | Waluta          | Forma płatności   | Rachunek              |  |
| $P$ $R$                                                                           | Bac                                               | Ejec           | <b>B</b> ec                               | Blac                              | <b>B</b> BC                    | <b>B</b> ec                                           | BBC             | <b>B</b> BC       | Bac                   |  |
| FZ/CB/2019/00010                                                                  |                                                   | <b>COMARCH</b> | 861,00                                    | 861,00                            |                                | 561,00 01.07.2019                                     | PLN             | Przelew           | 5610200003222211      |  |
| FZ/CB/2019/00012                                                                  |                                                   | <b>COMARCH</b> | 861,00                                    | 861,00                            |                                | 861,00 01.07.2019                                     | PLN             | Przelew           | 5610200003222211      |  |
| FZ/CB/2020/00001                                                                  |                                                   | <b>COMARCH</b> | 861,00                                    | 861,00                            |                                | 861,00 12.02.2020                                     | PLN             | Przelew           | 5610200003222211      |  |
|                                                                                   |                                                   |                |                                           |                                   |                                |                                                       |                 |                   |                       |  |
|                                                                                   |                                                   |                | 861,00                                    | 861,00                            | 561,00                         |                                                       |                 |                   |                       |  |
| $\mathbf{x} \mathbf{z}$<br>Edytuj filtr                                           |                                                   |                |                                           |                                   |                                |                                                       |                 |                   |                       |  |
| $\bullet$<br>$\circledcirc$<br>0<br>$\alpha$<br>$\vert \mathbf{v} \vert$<br>Filtr |                                                   |                |                                           |                                   |                                |                                                       |                 |                   |                       |  |
|                                                                                   |                                                   |                |                                           |                                   |                                |                                                       |                 |                   |                       |  |
| ×<br>Właściciel:<br>Wszystkie dostępne obiekty                                    |                                                   |                |                                           |                                   |                                |                                                       |                 |                   |                       |  |
| Ogólne                                                                            |                                                   |                |                                           | <b>Termin</b>                     | Wg terminu                     | $\checkmark$                                          |                 | <b>Kwota</b>      | Kwota<br>$\checkmark$ |  |
| $\sqrt{}$ nierozliczone                                                           | rozliczone                                        | niepodlegające | $\vee$ do wysłania                        | Data: Dowolny                     |                                | $\smallsmile$                                         |                 | $\Box$ Od:        | $0,00 \div$           |  |
| $\blacktriangleright$ $\triangleright$<br>Wszyscy                                 | COMARCH                                           |                | Forma płatności: < Wszystkie> <           | $12 \div$                         | $2\frac{1}{7}$                 | 2020 <sup>+</sup> Terminowość <wszystkie></wszystkie> |                 | $\vee$ $\Box$ Do: | $0,00 \div$           |  |
|                                                                                   |                                                   |                | $\leq$ Wszystkie><br>$\vee$ Zaksięgowano: | 12.02.2020<br>$\checkmark$<br>od: | do: 12.02.2020<br>$\mathbb{R}$ | Dni zwłoki: Od:                                       | $0 \div$<br>Do: | $0 \div$          |                       |  |
| Waluta: PLN                                                                       | Rejestr: < Dowolne><br>$\vee$                     |                |                                           |                                   |                                |                                                       |                 |                   |                       |  |

Lista Zobowiązania otwarta z poziomu płatności elementu ZPP

#### Uwaga

Nie jest wymagane, aby na płatności powiązanej z danym elementem wskazany był ten sam rejestr, co na nagłówku elementu.

Dodać można płatność, która:

- podlega rozliczeniu
- nie jest całkowicie rozliczona
- ma niezerową kwotę do wysłania
- jest zgodna z elementem co do podmiotu, waluty i numeru rachunku (jeżeli na elemencie został określony numer rachunku)
- jest zgodna z elementem co do daty przelewu, jeżeli w

nagłówku dokumentu ZPP wybrano opcję *Data przelewu: Termin płatności*. Warunek ten nie dotyczy dodawania pierwszej płatności elementu.

### Uwaga

Podczas dodawania płatności do elementu zestawienia poleceń przelewów sprawdzana jest zgodność rachunku bankowego wskazanego na płatności z rachunkiem kontrahenta na tzw. białej liście podatników. Weryfikacja dokonywana jest wyłącznie, jeżeli jako typ podmiotu na płatności został wskazany kontrahent krajowy o statusie *Podmiot gospodarczy* oraz wartość brutto dokumentu jest większa lub równa niż limit kontroli wskazany w konfiguracji firmy. Jeżeli numer rachunku z płatności nie jest zgodny z numerem na białej liście to zostanie wyświetlony komunikat "Wybrany numer rachunku *bankowego kontrahenta nie widnieje w wykazie podatników VAT. Czy na pewno chcesz wysłać przelew z takim numerem? Tak/Nie."* Jeżeli zostanie wybrana odpowiedź *Tak* to płatność zostanie dodana na zestawienie, natomiast w przypadku wyboru *Nie* płatność nie zostanie dodana na zestawienie.

Jeżeli na elemencie ZPP nie wskazano numeru rachunku podmiotu, a na dodawanej płatności jest on określony, zostaje on automatycznie przypisany do elementu. Dla płatności dostępna jest edycja *Kwoty przelewu* bezpośrednio w tej kolumnie, do momentu zatwierdzenia dokumentu ZPP. Edycja jest możliwa w zakresie od 0 do wysokości kwoty *Do wysłania*.

## **Zakładka** *Atrybuty*

Szczegółowy opis zakładki znajduje się w artykule [Zakładka](https://pomoc.comarch.pl/altum/documentation/handel-i-magazyn/dokumenty-ogolne/formularze-dokumentow/zakladka-kody-rabatowe-opis-analityczny-atrybuty-zalaczniki-i-historia-zmian/) [Kody Rabatowe, Opis analityczny, Atrybuty, Załączniki i](https://pomoc.comarch.pl/altum/documentation/handel-i-magazyn/dokumenty-ogolne/formularze-dokumentow/zakladka-kody-rabatowe-opis-analityczny-atrybuty-zalaczniki-i-historia-zmian/) [Historia Zmian](https://pomoc.comarch.pl/altum/documentation/handel-i-magazyn/dokumenty-ogolne/formularze-dokumentow/zakladka-kody-rabatowe-opis-analityczny-atrybuty-zalaczniki-i-historia-zmian/).

W szczegółach pozycji ZPP, oprócz standardowych przycisków, dostępna jest grupa przycisków *Kontrahent*, a w jej ramach przyciski:

[**Karta**] – wyświetla kartę kontrahenta wskazanego na ZPP.

Dokonanie zmiany danych kontrahenta oraz zapisanie karty skutkuje zaktualizowaniem danych również na edytowanym elemencie ZPP.

- [**Historia**] wyświetla historię wszystkich transakcji dokonywanych z udziałem kontrahenta wskazanego na ZPP
- [**[Preliminarz](https://pomoc.comarch.pl/altum/documentation/finanse/preliminarz/zakladka-preliminarz/)**] otwiera okno preliminarza płatności, gdzie użytkownik ma możliwość dokonania rozliczenia/kompensaty płatności.

## **Zakładka Ogólne –>** *Płatności*

Na zakładce *Płatności* prezentowana jest lista wszystkich płatności dołączonych do danego ZPP.

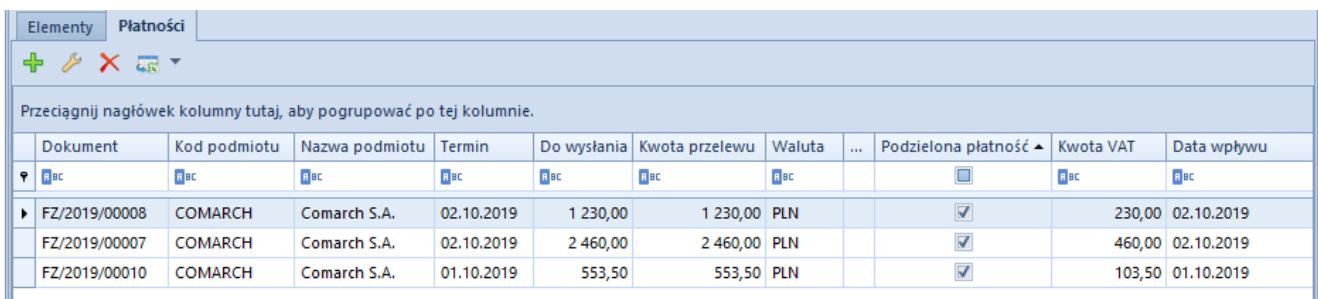

## Zakładka Płatności dokumentu ZPP

Na liście znajdują się standardowe przyciski opisane w artykule [Standardowe przyciski](https://pomoc.comarch.pl/altum/documentation/interfejs-i-personalizacja/menu-systemu/standardowe-przyciski/).

Lista płatności składa się z następujących kolumn:

- **Dokument** numer systemowy dokumentu
- **Kod podmiotu**
- **Nazwa podmiotu**
- **Termin** termin płatności
- **Do wysłania** kwota pozostająca do wysłania
- **Kwota przelewu** domyślnie ustawiana jest kwota *Do wysłania* z możliwością zmiany
- **Waluta** waluta płatności dokumentu
- **Źródłowy** numer obcy dokumentu źródłowego
- **Podzielona płatność** informacja czy dana płatność podlega mechanizmowi podzielonej płatności
- **Kwota VAT** kwota VAT dla płatności typu [podzielona](https://pomoc.comarch.pl/altum/documentation/finanse/mechanizm-podzielonej-platnosci/obsluga-mechanizmu-podzielonej-platnosci-na-platnosciach/) [płatność](https://pomoc.comarch.pl/altum/documentation/finanse/mechanizm-podzielonej-platnosci/obsluga-mechanizmu-podzielonej-platnosci-na-platnosciach/)
- **Data wpływu** data wpływu z dokumentu źródłowego, a w przypadku jej braku – data dokumentu z płatności (domyślnie ukryta)

Aby dodać nową płatność należy wybrać przycisk [**Dodaj**], który otwiera listę zobowiązań z zaznaczonym parametrem *Do wysłania* oraz odfiltrowana ze względu na rejestr wskazany na nagłówku. Płatność jest uwzględniana, jeżeli ma niezerową kwotę, podlega rozliczeniu i nie jest całkowicie rozliczona.

## Uwaga

Podczas dodawania płatności do zestawienia poleceń przelewów sprawdzana jest zgodność rachunku bankowego wskazanego na płatności z rachunkiem kontrahenta na białej liście podatników. Weryfikacja odbywa się na takich samych zasadach jak podczas dodawania płatności do elementu zestawienia poleceń przelewów.

## Uwaga

Jeżeli zobowiązanie jest regulowane częściowo (np. faktura zakupu opłacana w kilku przelewach, a przez co uwzględniana na kilku dokumentach ZPP), to aby na kolejnym ZPP system wyliczył prawidłową kwotę do wysłania wszystkie poprzednio dodane ZPP muszą zostać zapłacone.

Zatwierdzeniu podlega wyłącznie dokument ZPP, na którym:

- do każdego kontrahenta przypisane jest konto bankowe z numerem rachunku
- do każdego rejestru przypisane jest konto bankowe z numerem rachunku
- płatności mają wartość niezerową

## Uwaga

Zatwierdzenie dokumentu ZPP z płatnościami typu podzielona płatność jest możliwe wyłącznie w przypadku, gdy na płatnościach zostały uzupełnione kwota VAT, NIP kontrahenta i numer dokumentu. Szczegółowe informacje dotyczące obsługi

mechanizmu podzielonej płatności podczas eksportu ZPP znajdują się w artykule *[Obsługa mechanizmu podzielonej płatności](https://pomoc.comarch.pl/altum/documentation/finanse/mechanizm-podzielonej-platnosci/obsluga-mechanizmu-podzielonej-platnosci-podczas-eksportu-zestawien-polecen-przelewow-i-importu-wyciagow-bankowych/) [podczas importu wyciągów bankowych oraz eksportu Zestawień](https://pomoc.comarch.pl/altum/documentation/finanse/mechanizm-podzielonej-platnosci/obsluga-mechanizmu-podzielonej-platnosci-podczas-eksportu-zestawien-polecen-przelewow-i-importu-wyciagow-bankowych/) [poleceń przelewów.](https://pomoc.comarch.pl/altum/documentation/finanse/mechanizm-podzielonej-platnosci/obsluga-mechanizmu-podzielonej-platnosci-podczas-eksportu-zestawien-polecen-przelewow-i-importu-wyciagow-bankowych/)*

## **Zakładka** *Opis*

Służy do szerszego opisania Zestawienia poleceń przelewów.

## **Zakładka** *Atrybuty, Załączniki*

Szczegółowy opis zakładek znajduje się w artykule [Zakładka](https://pomoc.comarch.pl/altum/documentation/handel-i-magazyn/dokumenty-ogolne/formularze-dokumentow/zakladka-kody-rabatowe-opis-analityczny-atrybuty-zalaczniki-i-historia-zmian/) [Kody Rabatowe, Opis analityczny, Atrybuty, Załączniki i](https://pomoc.comarch.pl/altum/documentation/handel-i-magazyn/dokumenty-ogolne/formularze-dokumentow/zakladka-kody-rabatowe-opis-analityczny-atrybuty-zalaczniki-i-historia-zmian/) [Historia Zmian](https://pomoc.comarch.pl/altum/documentation/handel-i-magazyn/dokumenty-ogolne/formularze-dokumentow/zakladka-kody-rabatowe-opis-analityczny-atrybuty-zalaczniki-i-historia-zmian/).

## **Zakładka** *Historia zmian*

Na tej zakładce wyświetlane są informacje dotyczące zapisania, zatwierdzenia oraz eksportu zestawienia poleceń przelewów, a także weryfikacji zgodności rachunku bankowego kontrahenta na płatnościach z rachunkiem w wykazie podatników VAT.

## **Eksport poleceń do pliku**

Wygenerowanie pliku przelewu z dokumentu ZPP możliwe jest wyłącznie, gdy dokument jest zatwierdzony oraz ma określony w nagłówku format pliku i katalog, w którym ma zostać umieszczony. Plik można wygenerować z poziomu listy dokumentów ZPP oraz z poziomu formularza dokumentu ZPP, po wybraniu przycisku [**Plik**] z grupy przycisków *Generowanie*. Po wygenerowaniu pliku stan dokumentu ZPP ulega zmianie na *Wysłany*.

Uwaga

Podczas eksportu pliku zestawienia poleceń przelewów sprawdzana jest zgodność rachunków bankowych wskazanych na płatnościach z rachunkami kontrahentów na tzw. białej liście

podatników. Weryfikacja dokonywana jest wyłącznie, jeżeli jako typ podmiotu na płatności został wskazany kontrahent krajowy o statusie *Podmiot gospodarczy* oraz wartość brutto dokumentu jest większa lub równa niż limit kontroli wskazany w konfiguracji firmy. Jeżeli numer rachunku z płatności nie jest zgodny z numerem na białej liście to zostanie wyświetlony komunikat *"Wybrany numer rachunku bankowego kontrahenta nie widnieje w wykazie podatników VAT. Czy na pewno chcesz wysłać plik z takimi numerami? Tak/Nie"* Jeżeli zostanie wybrana odpowiedź *Tak* to plik zostanie wyeksportowany, natomiast w przypadku wyboru *Nie* plik nie zostanie wyeksportowany.

## Uwaga

Jeżeli na zestawieniu wskazano format przelewu typu *Web Service*, to po wybraniu przycisku [**Plik**] wyświetlone zostaje okno *Podpisywanie zlecenia przelewów*, w którym istnieje możliwość podpisania zlecenia wybranym certyfikatem i wyeksportowania go do banku lub też wyeksportowania zlecenia bez podpisu. Wysłanie zlecenia przelewu nieopatrzonego certyfikatem autoryzacyjnym powoduje konieczność jego zatwierdzenia do realizacji z poziomu systemu bankowego.

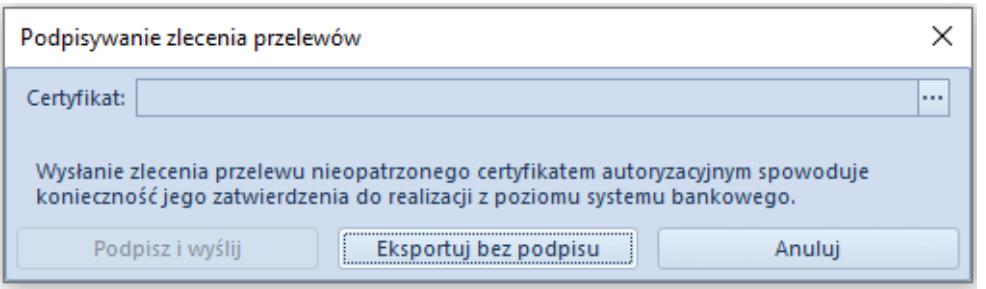

Okno Podpisywanie zlecenia przelewów

W uzasadnionych przypadkach (np. nie został wprowadzony format pliku lub została dodana płatność, która nie powinna się znaleźć w zestawieniu) można cofnąć stan dokumentu ZPP. Z poziomu menu kontekstowego dokumentu ZPP dostępne są dwie opcje cofnięcia stanu dokumentu:

[**Cofnij wysłanie**] – opcja jest aktywna wyłącznie dla dokumentu będącego w stanie *Wysłany* i powoduje cofnięcie do stanu *Zatwierdzony*

[**Cofnij zatwierdzenie**] – opcja jest aktywna wyłącznie dla dokumentu będącego w stanie *Zatwierdzony* i powoduje cofnięcie do stanu *Niezatwierdzony*

Po dokonaniu zmian na dokumencie, plik można wygenerować ponownie.

|                                                                     | Zestawienie poleceń  X<br>聖       |                        |                        |                                    |                          |                        |                    |                                         |                        |  |
|---------------------------------------------------------------------|-----------------------------------|------------------------|------------------------|------------------------------------|--------------------------|------------------------|--------------------|-----------------------------------------|------------------------|--|
|                                                                     | Ⅹ図图 2 ■ 最▼<br>⊕<br>₽              |                        |                        |                                    |                          |                        |                    |                                         |                        |  |
| Przeciągnij nagłówek kolumny tutaj, aby pogrupować po tej kolumnie. |                                   |                        |                        |                                    |                          |                        |                    |                                         |                        |  |
|                                                                     | <b>Dokument</b>                   | Data wystawienia       | Ilość zleceń           | Wartość                            | <b>Stan</b>              | Plik                   | Waluta<br>Opis     |                                         |                        |  |
|                                                                     | $P$ $B$                           | <b>B</b> <sub>BC</sub> | <b>B</b> <sub>BC</sub> | <b>B</b> <sub>BC</sub>             | <b>B</b> <sub>BC</sub>   | <b>B</b> <sub>BC</sub> | BBC                |                                         | <b>B</b> <sub>BC</sub> |  |
|                                                                     | ▶ ZPP-00003/C/19                  | 07.06.2019             | $\mathbf{1}$           |                                    | 861,00 Wysłany           | ZPP-00003-C-19.txt     |                    |                                         | <b>DLM</b>             |  |
|                                                                     | ZPP-00002/C/19                    | 07.06.2019             | 1                      |                                    | 18,41 Niezatwierdzony    | ZPP-00002-C-19.txt     | ╬<br>Dodaj         |                                         |                        |  |
|                                                                     | ZPP-00001/C/19                    | 07.06.2019             | 1                      |                                    | 1 230,00 Niezatwierdzony | ZPP-00001-C-19.txt     |                    | Edytuj                                  |                        |  |
|                                                                     |                                   |                        |                        |                                    |                          |                        | $\times$           | Usuń                                    |                        |  |
|                                                                     |                                   |                        |                        |                                    |                          |                        |                    | Anuluj                                  |                        |  |
|                                                                     |                                   |                        |                        |                                    |                          |                        | ×<br>$\frac{1}{2}$ | Zatwierdź                               |                        |  |
|                                                                     |                                   |                        |                        |                                    |                          |                        | ø                  | Odśwież                                 |                        |  |
|                                                                     |                                   |                        |                        |                                    |                          |                        | e.                 |                                         |                        |  |
|                                                                     |                                   |                        |                        |                                    |                          |                        |                    | Plik                                    |                        |  |
|                                                                     |                                   |                        |                        |                                    |                          |                        | ぅ                  | Cofnij wysłanie                         |                        |  |
|                                                                     |                                   |                        |                        |                                    |                          |                        |                    | $\triangleleft$<br>Cofnij zatwierdzenie |                        |  |
|                                                                     |                                   |                        |                        | 861,00                             |                          |                        |                    | Kopiuj wiersz                           | $CTRL + C$             |  |
|                                                                     | $\mathbf{x} \mathbf{A}$           |                        |                        |                                    |                          |                        |                    | Kopiuj komórkę                          |                        |  |
|                                                                     | Filtr                             |                        |                        |                                    |                          |                        |                    | Zaznacz wszystko                        | $CTRL+A$               |  |
|                                                                     |                                   |                        |                        |                                    |                          |                        |                    |                                         |                        |  |
|                                                                     | Ogólne<br><b>Data</b>             |                        |                        |                                    |                          |                        |                    | Odznacz wszystko                        |                        |  |
|                                                                     | <wszystkie><br/>Stan:</wszystkie> | $\checkmark$           | Dowolna                | $\checkmark$                       | od:<br>07.06.2019        | $\mathbb{R}$           |                    | $\Box$ od:                              | $0,00 \div$            |  |
|                                                                     |                                   |                        | $\div$<br>6            | $\div$<br>$\frac{+}{\tau}$<br>2019 | do:<br>07.06.2019        | $\Box$                 |                    | $\Box$ do:                              | $0,00 \div$            |  |

Opcje cofnięcia stanu dokumentu ZPP